## **Täiendusõppeprogrammile registreeringu tühistamine**

⋒ Täiendusõppeprogrammile registreerunud ise oma registreeringut tühistada ei saa.

Registreeringu tühistamiseks tuleb liikuda [registreerunute vaatamise vormile](https://wiki.ut.ee/display/ois/Registreerunute+nimekiri+-+tegevused+registreerunutega) ja täita veerus **Tühista registreering** vastava isiku andmete real märkeruut (joonisel p 1) ning vajutada nupule **Eemalda valitud isikud** (joonisel p 2).

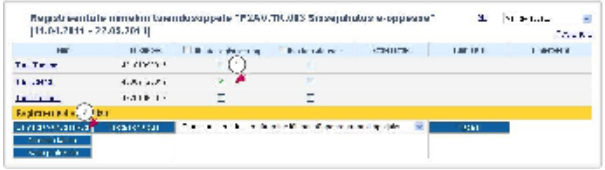

Registreerunute nimekirjast pole võimalik eemaldada neid isikuid, kes on juba [määratud täiendusõppeprogrammil õppijaks](https://wiki.ut.ee/pages/viewpage.action?pageId=15107185). Veerus **Tühista registreering** pole sellisel juhul aktiivset märkeruutu, selle asemel on tekst **Isik on korraldusel**.